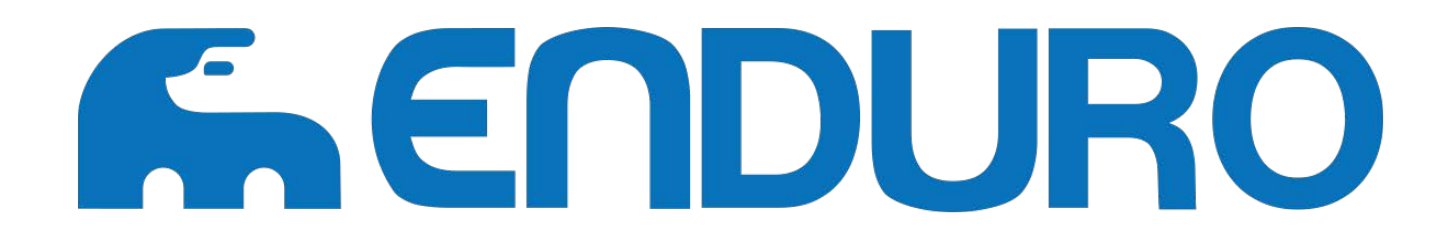

## **Manual de Usuario**

# Monitor de Pantalla de Cristal Liquido

# END-15CU

# Índice

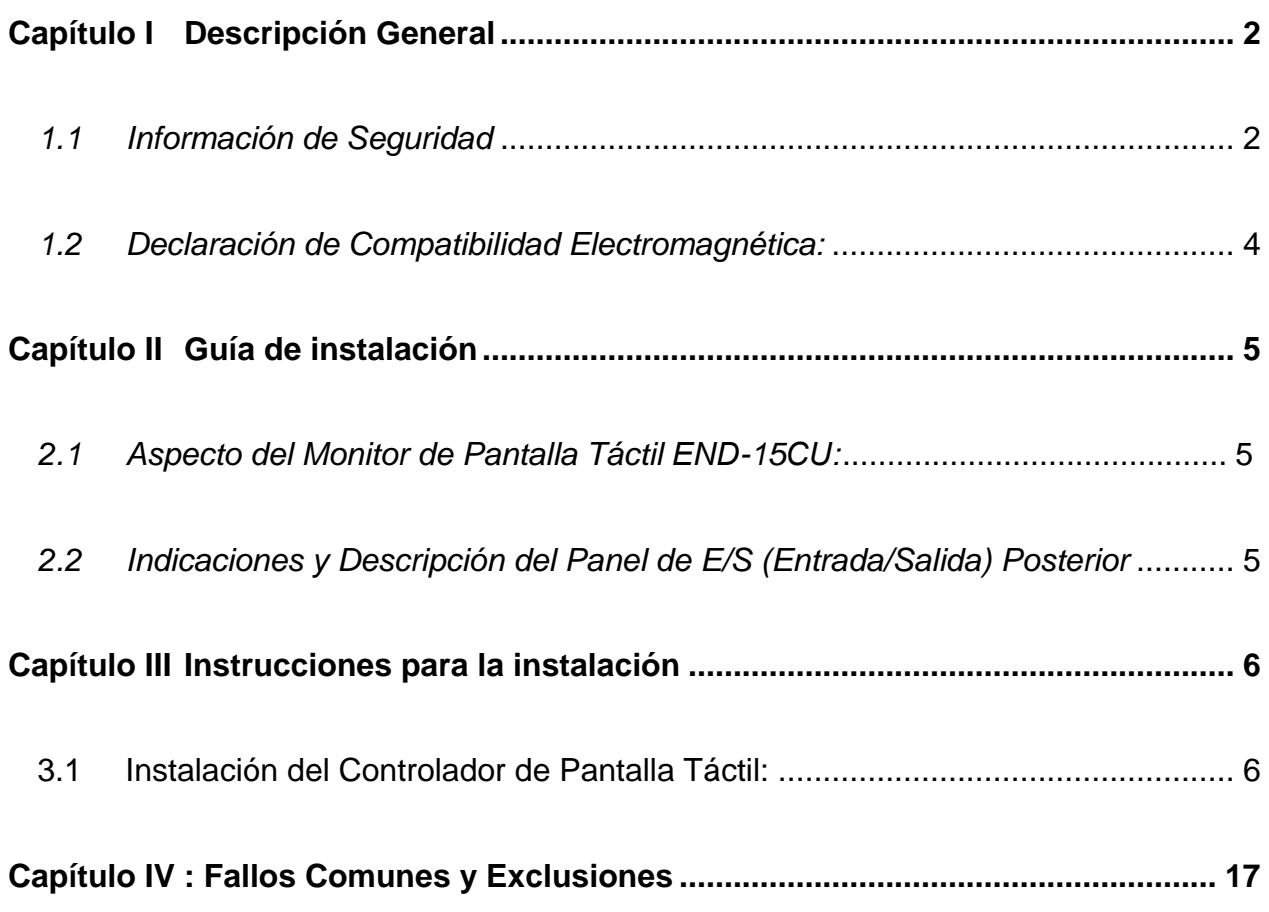

## **Capítulo I Descripción General**

#### Estimados clientes:

¡Gracias por comprar los productos SIGNATURE! Estamos comprometidos en mantener continuamente la calidad de nuestros productos y a ofrecer los mejores servicios postventa. Para aprovechar al máximo nuestros dispositivos, recomendamos leer el presente manual antes de instalar la unidad.

#### 1.1 Información de Seguridad

- El monitor END-15CU cumple plenamente con los requisitos aplicables de la norma nacional GB/4943-2001 con respecto a la seguridad de equipos de TI (Tecnología de la Información).
- Antes de la instalación, asegúrese de que el suministro eléctrico cumpla con los requisitos de alimentación (como voltaje y frecuencia); y que la conexión a tierra del tomacorriente funcione correctamente.
- Los relámpagos podrían dañar el producto, desconecte el cable de red, el cable de alimentación o cualquier otro conductor durante las tormentas eléctricas.
- No desconecte los componentes y las conexiones (excepto el dispositivo USB) cuando el monitor se encuentre encendido.
- No abra el gabinete del producto si usted no es un técnico profesional.
- No deje ningún objeto dentro del producto ni permita que le penetren líquidos; no introduzca ningún objeto en los orificios de ventilación, puesto que esto podría provocar un cortocircuito en los componentes internos y podría originar un incendio o una descarga eléctrica.
- Conforme la explicación aplicable de la norma nacional GB/T9813-2000 Especificaciones Generales de Microcomputadoras, después de que una computadora ha sido almacenada a una temperatura inferior a 10°C, debe mantenerse en

condiciones de temperatura ambiente (10-35°C) durante más de dos horas antes de ponerla en funcionamiento para evitar daños por bajas temperaturas. Mientras tanto, no retire el embalaje y permita que la computadora recupere la temperatura natural, evite que se caliente demasiado rápido; de no hacerlo, se podría formar escarcha y condensación en la computadora, lo cual podría causar daños eléctricos.

- Cumplimiento estricto de las normas para aparatos eléctricos.
- Rango de voltaje de uso seguro:  $100V \approx 240V$  y 50Hz/60Hz;
- Verifique que el tomacorriente tenga disponible una conexión a tierra confiable;
- Mantenga el dispositivo limpio, seco, alejado del polvo, la humedad y la luz solar directa;
- No comparta el mismo tomacorriente con dispositivos eléctricos de alto consumo, mantenga el dispositivo alejado de aparatos que provoquen interferencias magnéticas de alta potencia;
- Apague el monitor después de usarlo a fin de extender su vida útil;
- No dibuje sobre el monitor ni le aplique presión con puntas afiladas y evite realizar cortes a la pantalla táctil a fin de garantizar su funcionamiento normal;
- Desconecte la fuente de alimentación antes de conectar/desconectar el cable de comunicación o conectarlo a un dispositivo externo;
- No permita que personal no profesional ni técnico abra el dispositivo, de lo contrario tendrá que asumir las consecuencias;

#### Cuando ocurra lo siguiente:

- Penetra liquido en el cuerpo del monitor
- El monitor se dañe accidentalmente
- El monitor produzca un olor a quemado
- El monitor muestra una anomalía repentina

Desconecte la fuente de alimentación de inmediato, desconecte el cable de alimentación y comuníquese con un técnico de servicio calificado para que le suministre servicio

#### 1.2 Declaración de Compatibilidad Electromagnética:

- El monitor END-15CU cumple plenamente con los requisitos aplicables de la norma nacional (GB/9254-1998) "Límites y los métodos de medición de las características de perturbación de radio de los equipos de tecnología de la información" para productos de Clase B.
- El monitor END-15CU cumple plenamente con los requisitos aplicables de las normas nacionales de la República Popular China de (GB/17625.1-2003) "Límites de Compatibilidad Electromagnética para límites de emisión de corriente armónica" para productos de Clase B.

## **Capítulo II Guía de instalación**

2.1 Aspecto del Monitor de Pantalla Táctil END-15CU:

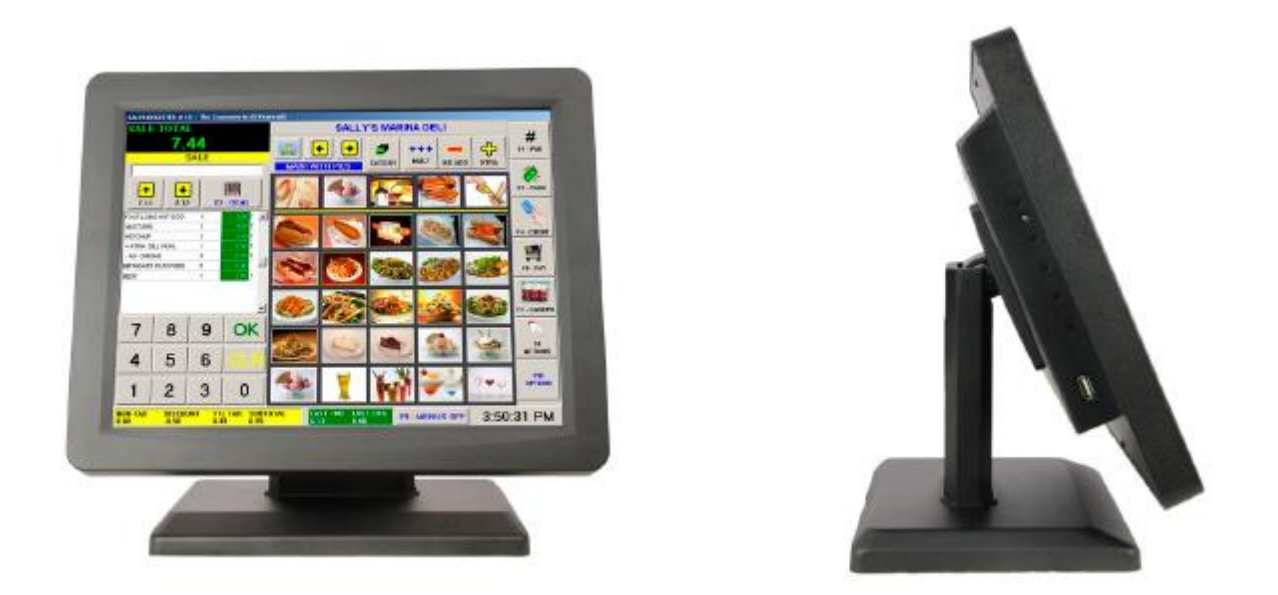

## 2.2 Signos de E/S (Entrada/Salida) y Descripción del Panel Posterior

Una fila de interfaces de conexión del dispositivo externo se localiza en el panel inferior posterior del monitor, tales como: tomacorriente, Entrada de Línea, interfaz VGA y USB, que se detallan a continuación:

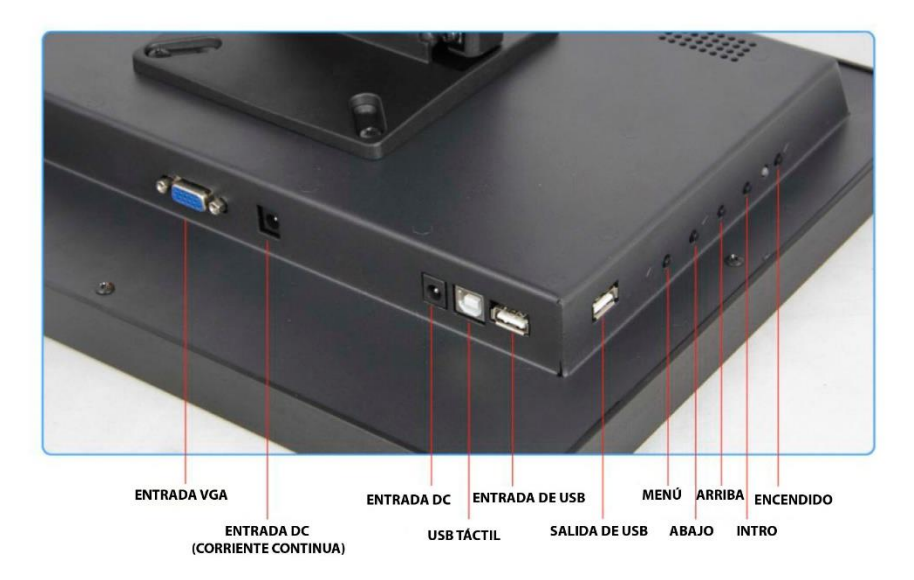

Salida USB: Se puede conectar a otro dispositivo USB externo p. ej.: mouse, teclado.

Entrada USB: Si desea que la salida USB sea útil, debe estar conectada a los puertos USB de la computadora.

USB TÁCTIL: Éste se conecta a los puertos USB de la computadora y se usa para la función táctil. Salida DC: Salida de 12V DC a otro dispositivo.

Entrada DC: Entrada de 12V DC, fuente de alimentación para el monitor táctil.

Entrada VGA: Ésta se conecta al puerto de salida VGA de la PC.

Entrada de Audio: Ésta se conecta al puerto de salida de audio de la PC (opcional).

Función de las teclas:

Menú: Oprima este botón para abrir el menú OSD (En Pantalla) emergente y oprima el botón Intro en el icono "Function" (Función) resaltado mientras el menú OSD está activado.

ENCENDIDO: Enciende y apaga la pantalla LCD. Cuando el dispositivo está encendido, la luz se enciende en verde, cuando el dispositivo se encuentre en el modo de espera la luz será roja

ARRIBA: Oprima este botón para aumentar el valor de la función seleccionada o para pasar a la función anterior.

ABAJO: Oprima este botón para disminuir el valor de la función seleccionada o para pasar a la función anterior.

Intro: Oprima este botón para aplicar la configuración del monitor automáticamente y Salir del menú OSD (En Pantalla)

El monitor de pantalla táctil END-15CU utiliza el diseño de ajuste manual, el cual permite que el ángulo del monitor se ajuste en un rango de 0 grados a 90 grados para hacer que la operación sea más ergonómica.

## **Capítulo III Instrucciones de instalación**

3.1 Instalación del Controlador de Pantalla Táctil:

Paso 1: Abra el directorio del instalador en el CD, haga doble clic en "Setup.exe"

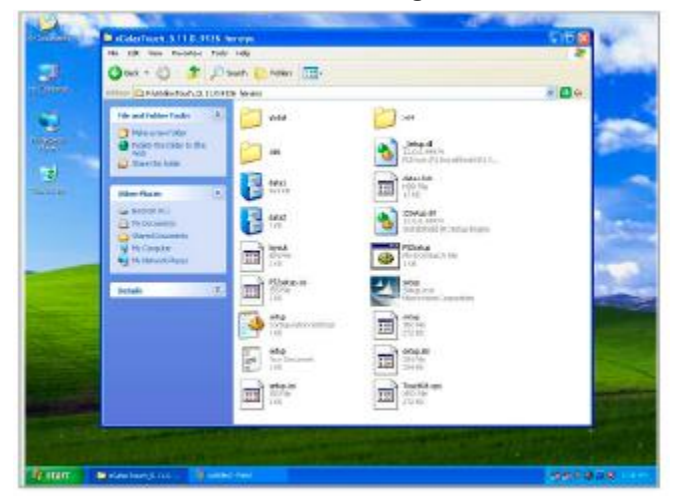

Paso 2: La instalación comenzará como se muestra en la siguiente figura, haga clic en NEXT (Siguiente) para continuar con el siguiente paso.

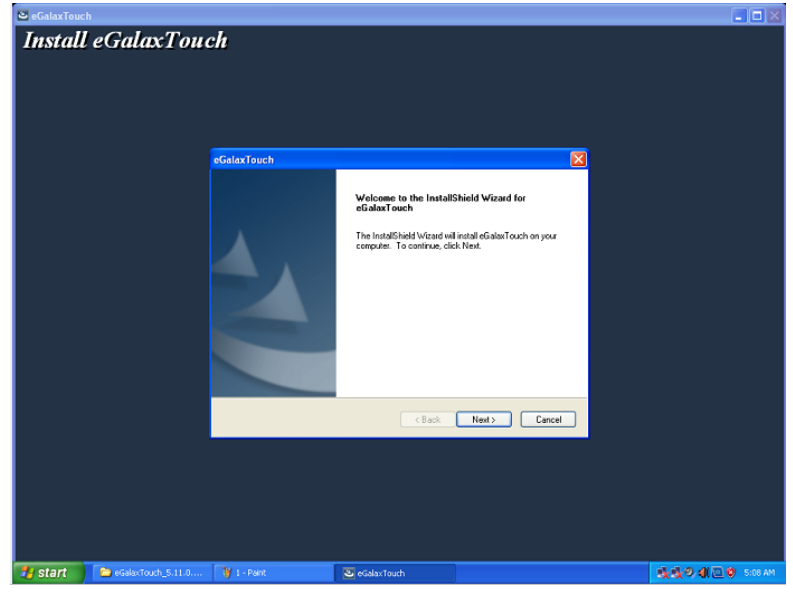

Paso 3: Instalación en progreso.

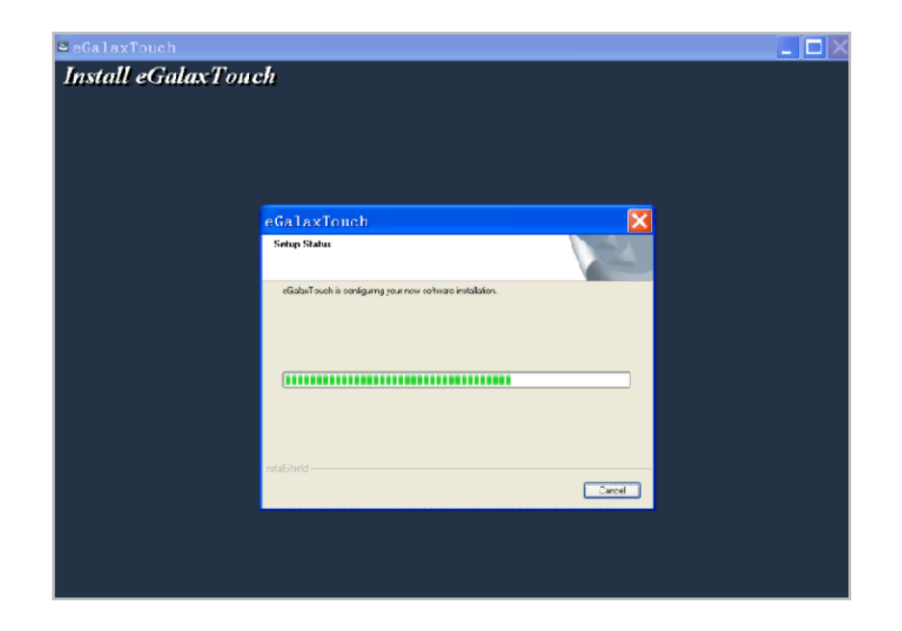

Paso 4: Haga clic en "install PS/2 interface driver" ("instalar el controlador de interfaz PS/2") y haga clic en Next (Siguiente) para continuar con la instalación.

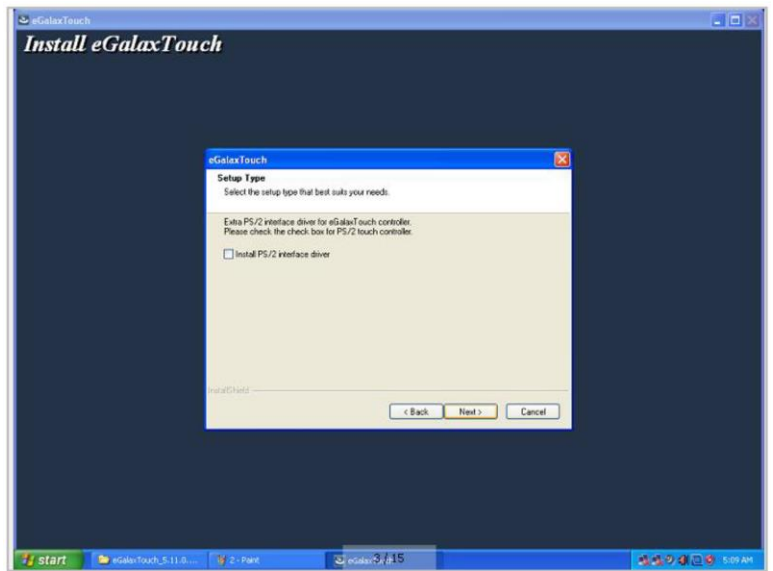

Paso 5: Para que la interfaz táctil sea compatible con RS232, haga clic en "install RS232 interface driver" ("instalar el controlador de interfaz RS232") y haga clic en Next (Siguiente) para continuar con la instalación.

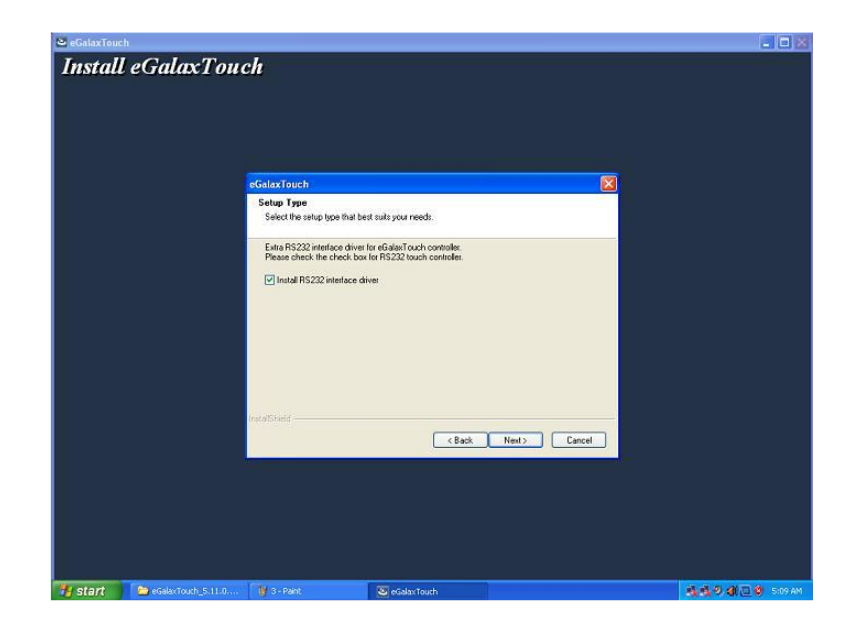

Paso 6: Cuando se elija la calibración, seleccione NONE (NINGUNA), haga clic en el botón Next (Siguiente) para proceder con la instalación.

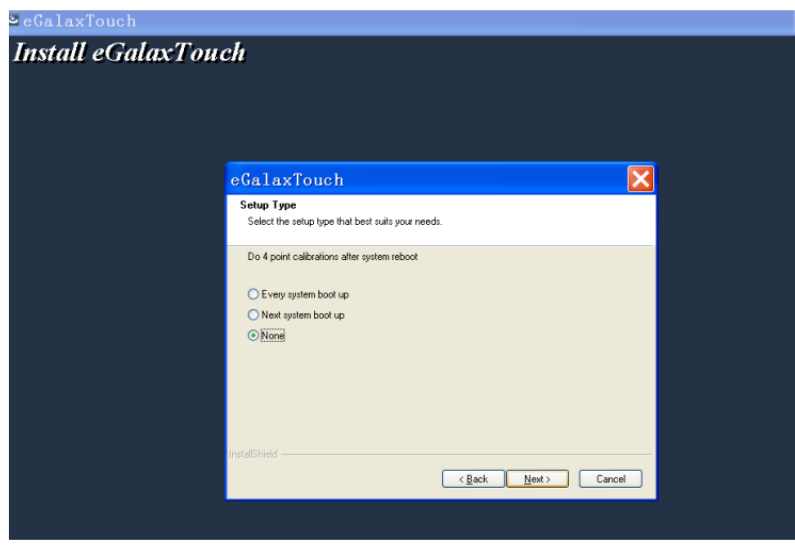

Paso 7: Al instalar USB Táctil, conecte el controlador USB y el cable USB.

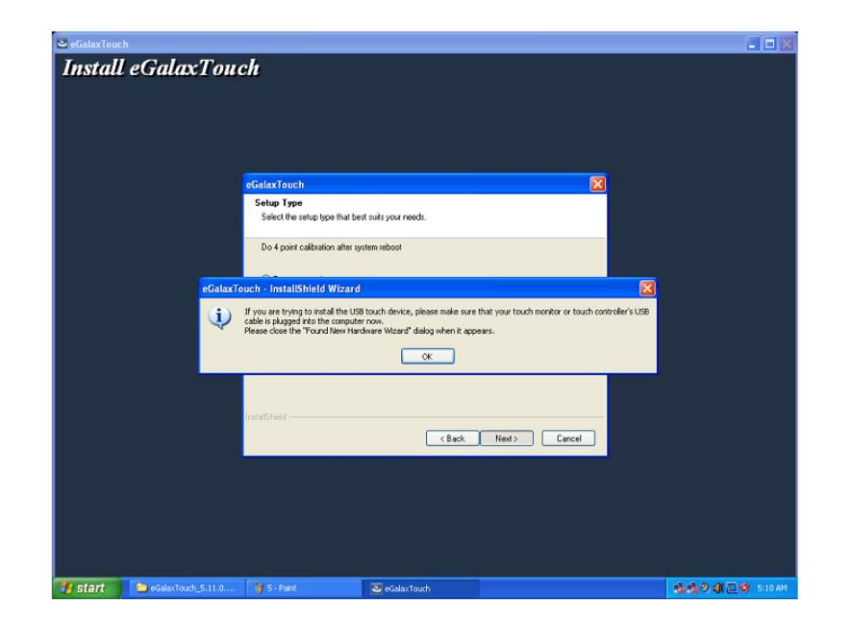

Paso 8: Cuando haya dos o más pantallas táctiles disponibles, marque la opción "Support multi-monitor system" ("Aceptar sistema de sistema de múltiples monitores ").

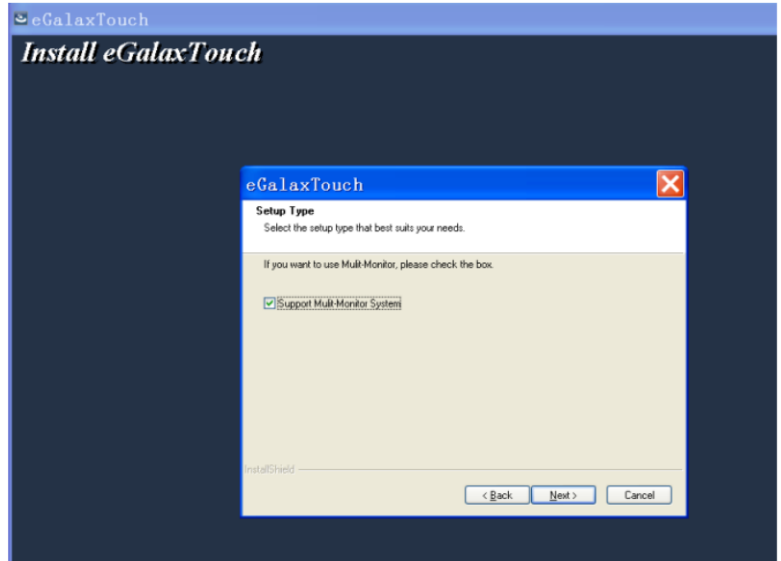

Paso 9: Seleccione la ubicación de destino para almacenar el controlador, la ruta predeterminada es C: \ Program Files \ eGalaxtouch; aquí usamos la ruta predeterminada, haga clic en Next (Siguiente) para continuar con la instalación.

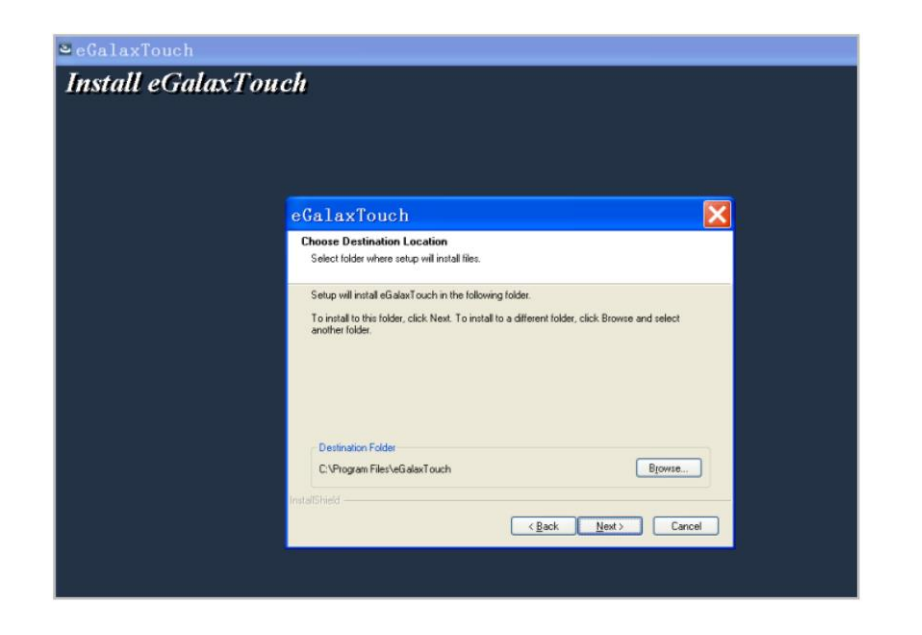

Haga clic en Next (Siguiente) para proceder a la instalación.

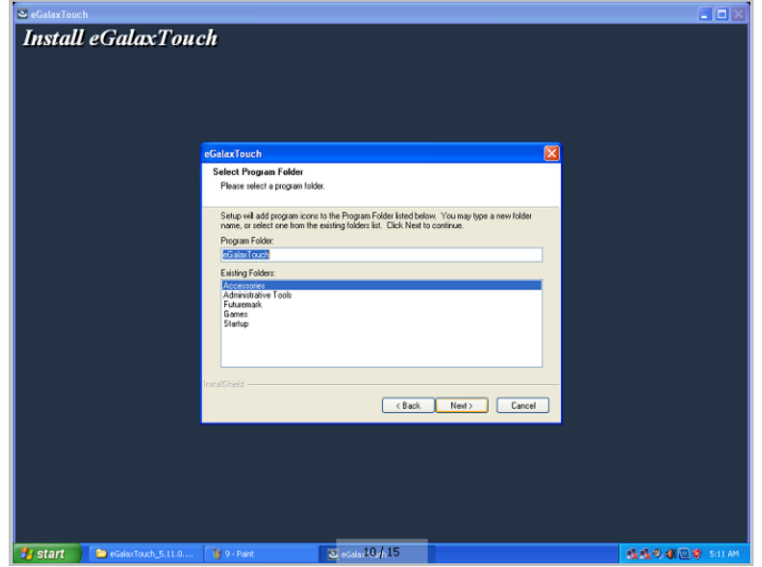

Paso 10: Marque la casilla de verificación del mensaje para crear un icono de acceso directo en el escritorio en la siguiente figura.

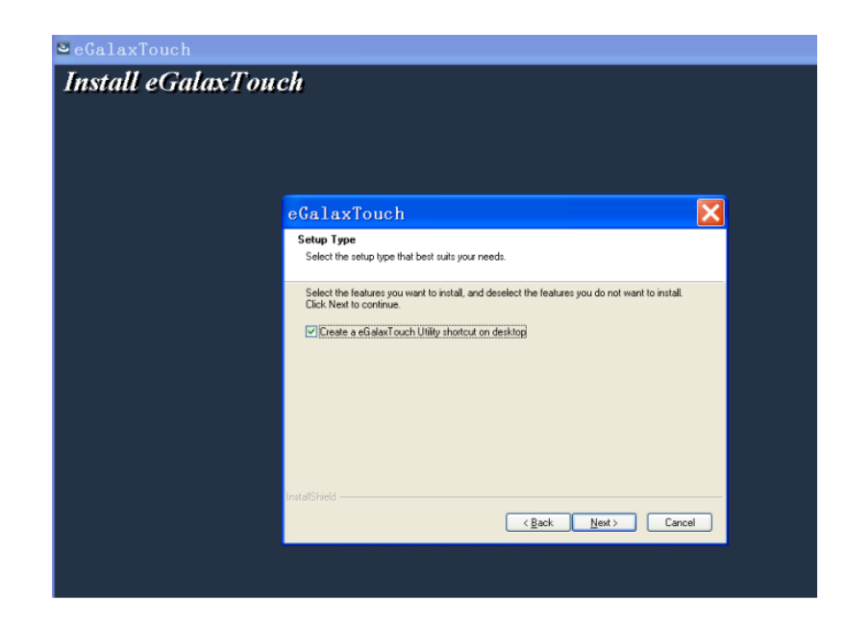

Después de instalar el controlador con éxito, identifique la tarjeta controladora USB y la tarjeta de control RS232, tal como se muestra en las siguientes dos figuras.

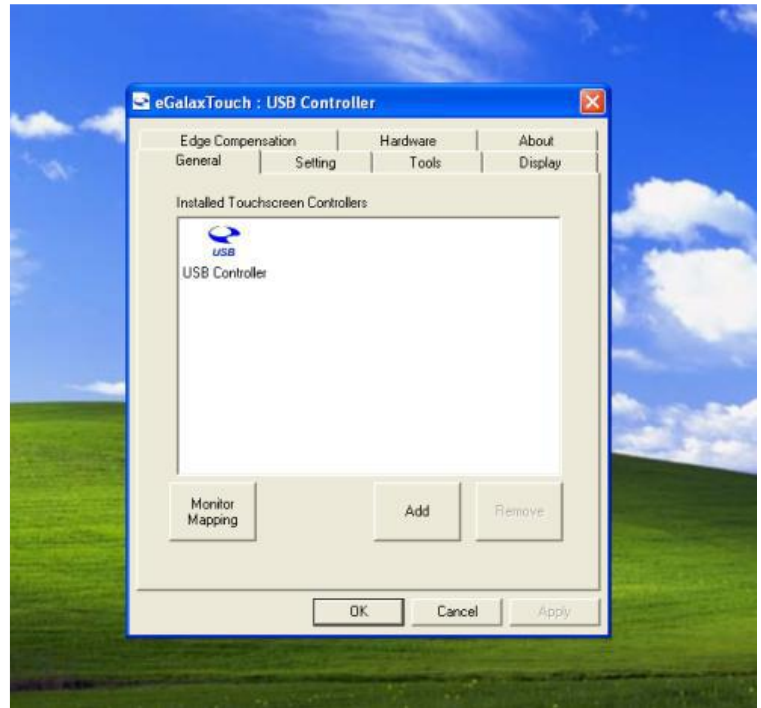

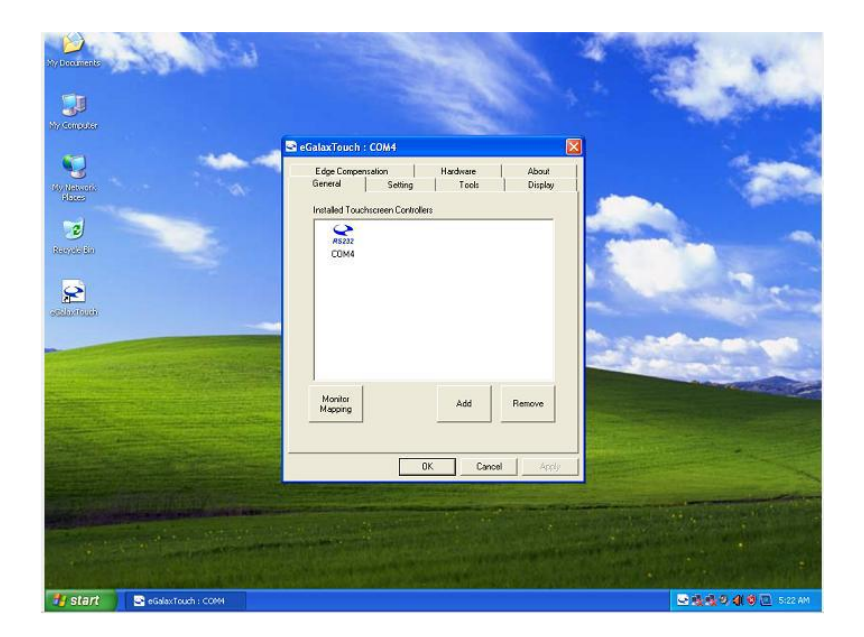

Configuración de la función táctil relacionada

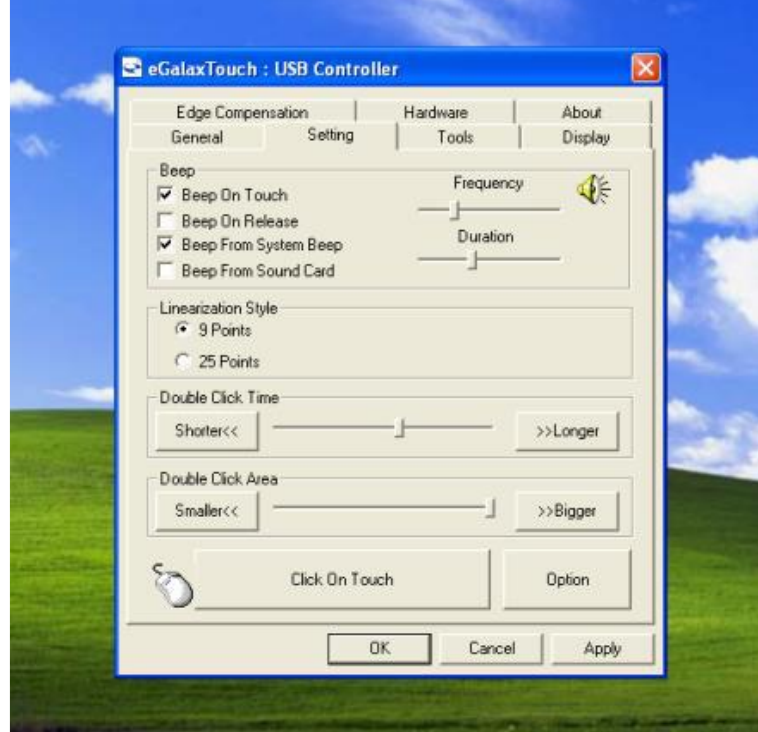

### Calibración táctil

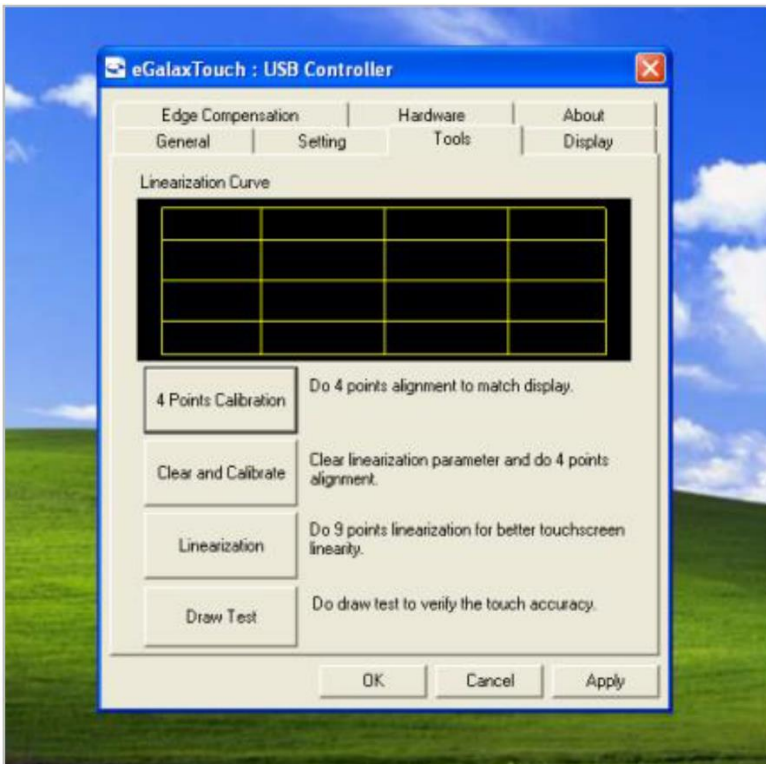

Prueba de líneas del dispositivo táctil

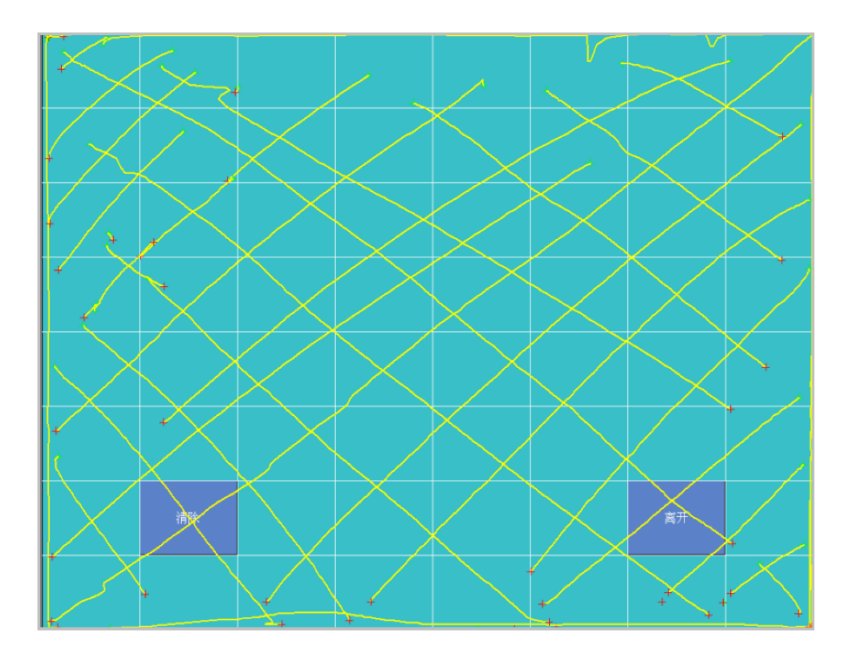

Configuración de la pantalla táctil

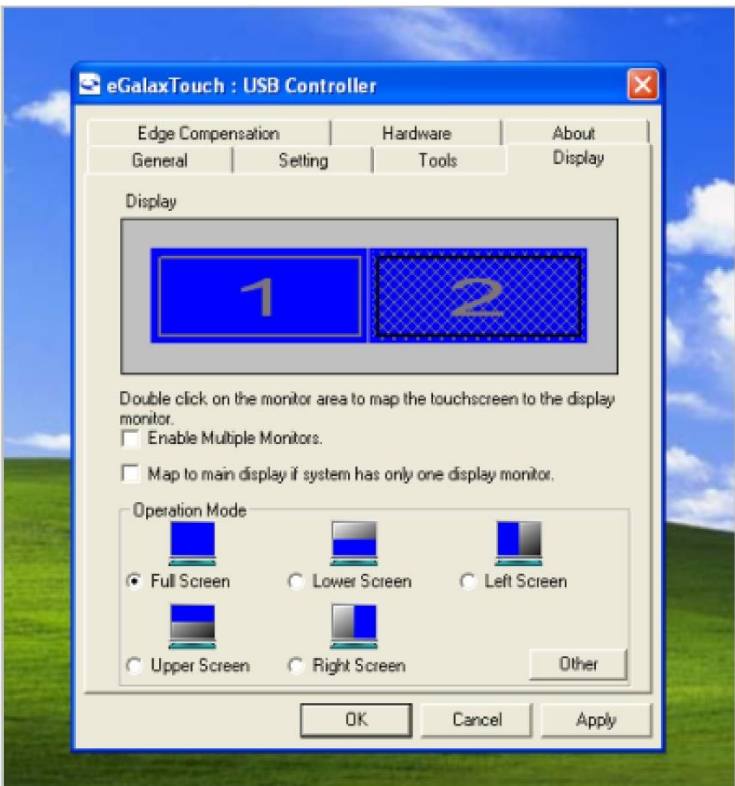

Configuración de corrección de bordes del dispositivo táctil

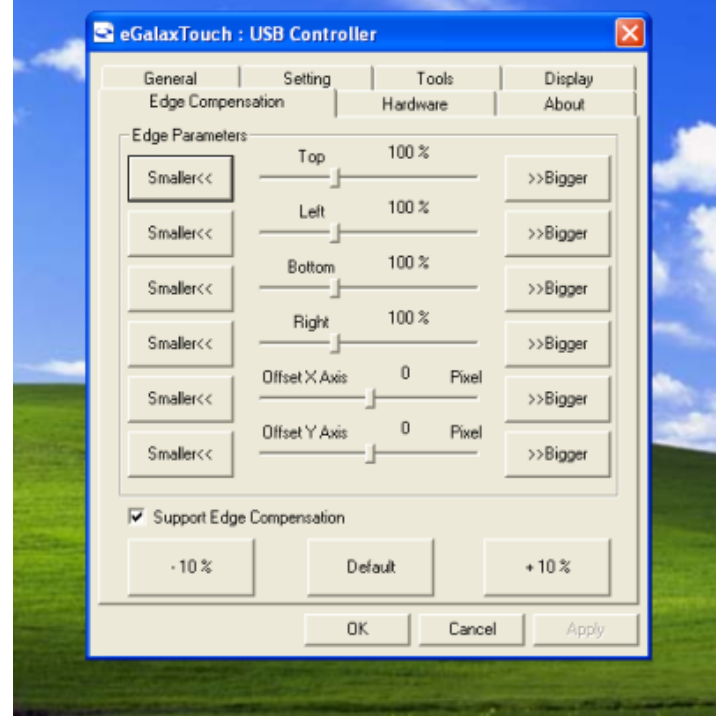

Pantalla de información del hardware de dispositivo táctil

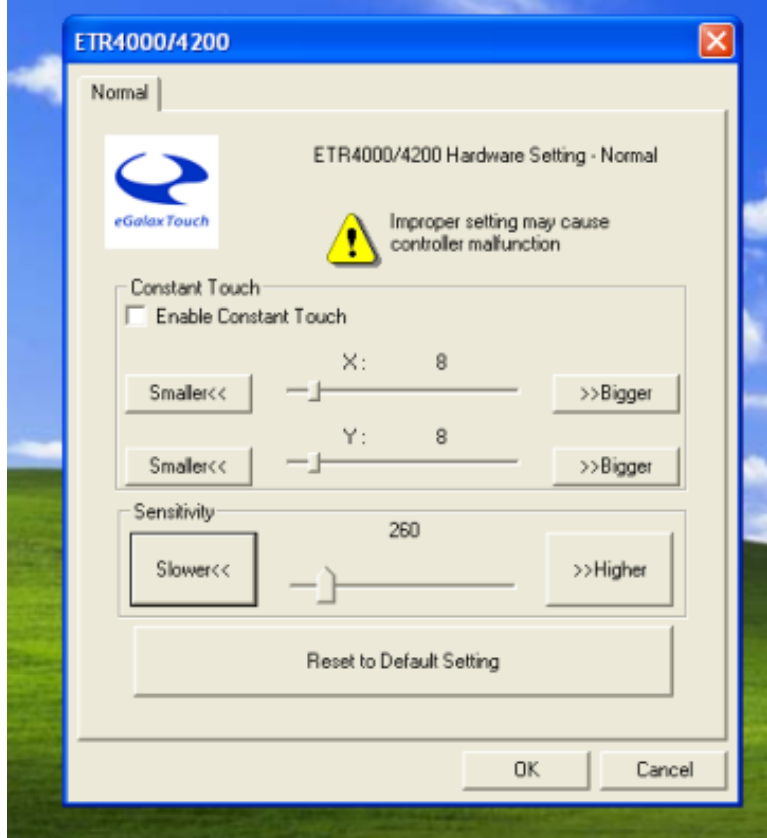

## **Capítulo IV** : **Fallos Comunes y Exclusiones**

#### **1.** No aparece ninguna imagen en la pantalla

- *i) El modo de ahorro de energía está activado, oprima cualquier tecla del teclado o mueva el mouse para desactivarlo.*
- *ii) Los pines del conector del cable VGA están doblados o se han perdido el contacto con la interfaz VGA, cambie el cable VGA. Si aún existen problemas, lleve la unidad al proveedor de servicios.*

#### 2. Los caracteres se ven demasiado oscuros o claros

*Use el menú OSD para ajustar el brillo*

### 3. ¿Cuándo es necesario ajustar el monitor?

*Los valores de resolución o de frecuencia de actualización hacen que la imagen se vea con poca definición.* 

### 4. El texto que aparece en la pantalla se ve borroso.

*Asegúrese de que la resolución o la frecuencia de actualización coinciden con el Display Mode (Modo de Pantalla).* 

### 5. El panel táctil no responde.

*Asegúrese de que el controlador de la pantalla táctil esté instalado correctamente en el sistema de la PC y que se ha llevado a cabo correctamente la calibración.*